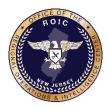

## Reduce Online Exposure by "Opting-Out" Information Report

Office of the Regional Operations and Intelligence Center (ROIC) Threat Analysis Unit ~ ROIC201702-01702T Office of the ROIC SIN: NJ-TER-0300 (Events); NJ-TER-0400 (Groups/Individuals)/DHS SIN: HSEC 1, 6, and 8 23 February 2017

## **Key Findings:**

Law enforcement and public officials should take the following proactive steps to limit the amount of personally identifiable information (PII) that is accessible online. Cyber criminals and extremists, such as the self-proclaimed Islamic State of Iraq and the Levant (ISIL), capture personal information of law enforcement, military, and government officials, and then share it with their associates, encouraging both physical and virtual attacks. The Office of the ROIC Threat Analysis Unit, and the Cyber Threat Intelligence Unit, are providing these "opt-out" guidelines to reduce online exposure from websites that provide or sell PII.

### **Details**:

- Data brokers profit from the sale of personal information, therefore, they will continue to expand their databases to generate revenue.
  - Data brokers collect and store personal data such as: names, addresses, shopping habits, internet protocol addresses, and other meta-data.
  - Data is stored and sold through multiple exchanges for various reasons.
- Law enforcement, dignitaries, military personnel, and government officials are vulnerable because data brokers share personal information with anyone willing to pay.
- "Opting-out" is not a permanent solution. Individuals must consistently monitor their online footprint to limit exposure.
- Data brokers are not always legally obligated to remove your information. Some sites attempt to collect PII during the "opt out" process, then redistribute it.

### **Recommendations for Law Enforcement, Military and Government Officials:**

- The attached document contains links to commonly used websites that collect and/or store personal information, along with instructions to "opt-out".
  - The list is not comprehensive, but highlights the most popular data sources.
  - $\circ~$  Some sites require you to submit personal data in order to prove you are the person requesting to "opt-out".
  - $\circ~$  Individuals may want to create a temporary or administrative email to communicate with data brokers.

# Source: Open Source Reporting, NJ Cyber Threat Intelligence Unit

### Source Reliability: Reliable

**Dissemination:** New Jersey Law Enforcement and Public Safety Partners

**Suspicious Activity Reporting:** Suspicious activity with a possible nexus to terrorism should be reported immediately, per existing protocols. Activity can also be reported 24/7 to the NJ Office of Homeland and Security and Preparedness, Counterterrorism Watch by phone: 866-4SAFENJ (866-472-3365) or email: <u>tips@njohsp.gov</u>.

### **Contact Information**

Any questions or suggestions about this product should be directed to the Office of the ROIC Threat Analysis Unit at (609)963-6900, ext. 2053, or <u>NJROICthreat@gw.njsp.org</u>.

(U) INFORMATION NOTICE: This product contains UNCLASSIFIED information that is FOR OFFICIAL USE ONLY (U//FOUO). Recipients should not release any portion of this product to the media, the public, or other personnel who do not have a valid need-to-know.

| Data Sites                                            | <u>Website</u>                                                 | <u>Opt Out link</u>                                                                         | <u>Notes</u>                                                                                                    |
|-------------------------------------------------------|----------------------------------------------------------------|---------------------------------------------------------------------------------------------|----------------------------------------------------------------------------------------------------|
| Lexis Nexis /Accurint<br>/Choicepoint                 | http://www.accuri<br>nt.com/                                   | https://optout.lexisn<br>exis.com/oo.jsp                                                    | Partial opt out only. Complete form on opt out link.                                                                                                |
| Thomas Reuters /<br>Clear                             | http://legalsolution<br>s.thomsonreuters.c<br>om/law-products/ | http://static.legalsolu<br>tions.thomsonreuters<br>.com/static/pdf/info<br>request_form.pdf | Partial opt out only. Complete form<br>on opt out link (copy of identification<br>required).                                                        |
| MyLife                                                | https://www.mylife<br>.com/                                    | No opt out link                                                                             | Opt out by phone or email only. (888)<br>704-1900 or privacy@mylife.com                                                                             |
| That's Them                                           | https://thatsthem.c<br>om/                                     | https://thatsthem.co<br>m/optout                                                            | Complete form in opt out link.                                                                                                    |
| Melissa Data                                          | http://www.meliss<br>adata.com/                                | No opt out available                                                                        | No opt out available                                                                                                    |
| Familytree                                            | http://www.familyt<br>reenow.com/                              | http://www.familytre<br>enow.com/optout                                                     | Follow instructions in opt out link.                                                                                                    |
| Radaris                                               | http://radaris.com/                                            | http://radaris.com/p<br>age/how-to-remove                                                   | Open recovered Information link and<br>click on arrow to the right of name<br>and select "Control Information" next<br>choose "Remove Information". |
| Truthfinder                                           | https://www.truthf<br>inder.com/                               | https://www.truthfin<br>der.com/opt-out/                                                    | Complete form in opt out link.                                                                                                    |
| Peoplespy                                             | http://peoplespy.c<br>om/                                      | http://peoplespy.co<br>m/opt_out_form.pdf                                                   | Complete form on opt out link (copy<br>of identification required / fax or<br>postal mail only).                                                    |
| Been Verified                                         | https://www.beenv<br>erified.com/                              | https://www.beenve<br>rified.com/f/optout/s<br>earch                                        | Follow instructions in opt out link (email address required).                                                                                       |
| Intelius                                              | https://www.inteli<br>us.com/                                  | https://www.intelius.<br>com/optout                                                         | Complete form in opt out link (copy of Identification and email required).                                                                          |
| PeekYou                                               | http://www.peeky<br>ou.com/                                    | http://www.peekyou<br>.com/about/contact/<br>optout/index.php                               | Complete form in opt out link.                                                                                                    |
| Peoplefinders /<br>Public Records Now<br>/Privite Eye | http://www.people<br>finders.com/                              | http://www.peoplefi<br>nders.com/manage                                                     | Follow instructions in opt out link.                                                                                                    |

| Data Sites                                           | <u>Website</u>                             | Opt Out link                                        | <u>Notes</u>                                                                                                    |
|------------------------------------------------------|--------------------------------------------|-----------------------------------------------------|----------------------------------------------------------------------------------------------------|
| PeopleLookup                                         | https://www.peopl<br>elookup.com/          | https://www.peoplel<br>ookup.com/privacy.p<br>hp    | Follow instructions in opt out link<br>under how to remove your<br>information. Must submit an Identity<br>Verification Form found in the opt out<br>link (copy of identification and notary<br>required).                           |
| Pipl                                                 | https://pipl.com/                          | No opt out available                                | No opt out available                                                                                                    |
| Peoplesmart /Snoop<br>Station / Free Phone<br>Tracer | https://www.peopl<br>esmart.com/           | https://www.peoples<br>mart.com/optout-go           | Follow instructions in opt out (email<br>required). If you are not the person<br>being opted out, or an immediate<br>family member, People may require<br>documentation that you are<br>authorized to act on the person's<br>behalf. |
| Reverse Genie                                        | http://www.revers<br>egenie.com/           | http://www.reverseg<br>enie.com/data_opto<br>ut.php | Follow instructions in opt out link<br>(Copy of identification required / fax<br>or postal mail only).                                                                                                    |
| SPOKEO                                               | http://www.spokeo<br>.com/                 | http://www.spokeo.c<br>om/opt_out/new               | Follow instructions in opt out link and<br>enter URL of recovered information<br>(email required).                                                                                                    |
| USA-People-Search                                    | https://www.usa-<br>people-<br>search.com/ | https://www.usa-<br>people-<br>search.com/manage/   | Follow instruction in opt out link.                                                                                                    |
| USSearch                                             | https://ussearch.co<br>m/                  | https://www.ussearc<br>h.com/about/privacy          | Follow instructions in opt out link<br>under how to remove your<br>information. Must submit an Identity<br>Verification Form found in the opt out<br>link (copy of identification and notary<br>required).                           |
| ZabaSearch                                           | http://www.zabase<br>arch.com/             | http://www.zabasear<br>ch.com/privacy.php           | Follow instructions in opt out link<br>(Identification required / fax or postal<br>mail only).                                                                                                    |

The following websites aggregate their data from the websites listed above. Data removed from the above sites, will be removed from these sites as well.

| Data Sites                       | <u>Website</u>                       | Opt Out link                                              | <u>Notes</u>                                                                                                    |
|----------------------------------|--------------------------------------|-----------------------------------------------------------|----------------------------------------------------------------------------------------------------|
| Anywho /<br>Yellowpages          | http://www.anywh<br>o.com/whitepages | http://www.anywho.<br>com/help/privacy                    | Click "Remove Listing" on each<br>recovered listing link. This will prompt<br>to the removal form. (If multiple<br>listings are present, removals for each<br>link must be completed). *Info<br>provided by Intelius |
| DexKnows                         | http://www.dexkn<br>ows.com/         | No opt out available                                      | No opt out available                                                                                                    |
| LookupAnyone                     | https://www.looku<br>panyone.com/    | https://www.lookupa<br>nyone.com/privacy-<br>faq.php#faq4 | Follow instructions in opt out link<br>(Copy of identification required / fax<br>only).                                                                                                    |
| PhoneBook                        | http://www.phone<br>book.com/        | No opt out available                                      | No opt out available.                                                                                                    |
| PublicRecords                    | https://www.public<br>records.com/   | https://www.publicr<br>ecords.com/privacy                 | Follow instructions in opt out link<br>(Identification required / fax or postal<br>mail only).                                                                                                    |
| Switchboard /<br>Whitepages /411 | http://www.switch<br>board.com/      | No opt out available                                      | No opt out available                                                                                                    |

## **Social Media**

| Data Sites | <u>Website</u>      | <u>Opt Out link</u>      | <u>Notes</u>                            |
|------------|---------------------|--------------------------|-----------------------------------------|
| Facebook   | https://www.faceb   | https://www.faceboo      | Must be logged in, select "settings",   |
|            | <u>ook.com</u>      | k.com/help/delete_a      | click on link "Download a copy of your  |
|            |                     | <u>ccount</u>            | Facebook data". Then proceed to         |
|            |                     |                          | removal link.                           |
| Twitter    | https://twitter.com | https://support.twitt    | Must be logged in, go to account        |
|            |                     | er.com/articles/1535     | settings and click deactivate my        |
|            |                     | <u>8#</u>                | account, next click okay fine and enter |
|            |                     |                          | your password.                          |
| Instagram  | https://www.instag  | https://www.instagra     | Click removal link and log in to        |
|            | <u>ram.com</u>      | m.com/accounts/logi      | account. Select "Why are you deleting   |
|            |                     | n/?next=%2Faccount       | your account" option. Click             |
|            |                     | <u>s%2Fremove%2Frequ</u> | "Permanently delete my account".        |
|            |                     | est%2Fpermanent%2        |                                         |
|            |                     | <u>F</u>                 |                                         |

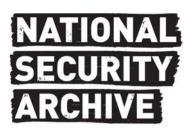

National Security Archive,

Suite 701, Gelman Library, The George Washington University, 2130 H Street, NW, Washington, D.C., 20037, Phone: 202/994-7000, Fax: 202/994-7005, nsarchiv@gwu.edu